## **Laboratorio 1**

V Scuola Estiva AISV

**La statistica come strumento di analisi nelle scienze umanistiche e comportamentali**

Soriano nel Cimino (VT), 5 Ottobre 2009

**Pier Francesco Perri Dipartimento di Economia e Statistica - UNICAL pierfrancesc perri@unical it pierfrancesco.perri@unical.it**

## **Laboratorio guidato**

- $\bullet$  **Introduzione a SPSS**
	- $\blacktriangleright$ **Imputare e dichiarare le variabili**
	- $\blacktriangleright$ **Caricare i dati da Excel**
	- $\blacktriangleright$ **Trasformare le variabili**
	- $\blacktriangleright$ **Pesare i casi**
- $\bullet$  **Statistica descrittiva**
	- $\blacktriangleright$  **Come ottenere un distribuzione di frequenza per un caratt di t ttere discreto**
	- $\blacktriangleright$ **Come ottenere una distribuzione in classi**
	- ¾ **Come d b d ottenere una distribuzione doppia**
	- ¾ **Misure di centralità e variabilità**
	- $\blacktriangleright$ **Rappresentazioni grafiche**

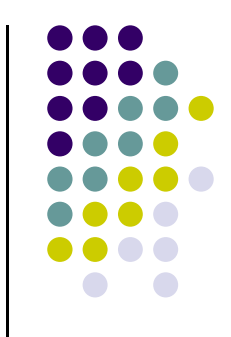

## **Laboratorio individuale**

- **1. Creare un file dati in Excel ed importarlo in SPSS**
- **2. Salvare in file in una cartella di lavoro e riaprirlo**
- **3. Aprire il file di lavoro recidivi.sav ed individuare la natura dei caratteri**
- **4. Ricavare la distribuzione di frequenza univariata per un carattere qualitativo e uno discreto**
- **5. Ricavare la distribuzione in classi per un carattere a scelta**
- **6. Ricavare la distribuzione di frequenza bivariata per due**  caratteri a scelta
- **7. Ricavare le statistiche descrittive per un carattere quantitativo e commentare l output 'output**
- **8. Fornire un'adeguata rappresentazione grafica dei caratteri considerati**
- **9. Salvare il file di output nella propria cartella di lavoro**

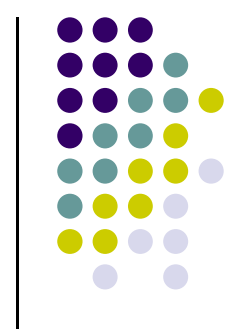